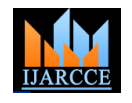

*International Journal of Advanced Research in Computer and Communication Engineering Vol. 5, Issue 6, June 2016*

# Task Manager: Gives Open Windows Information

**Mrs.vaishali j. Desai<sup>1</sup> ,dr. Kishor h. Atkotiya<sup>2</sup>**

Asst. Professor, Department of Computer Science, Saurashtra University, Rajkot, India<sup>1</sup>

Head, Department of Computer Science, J. H. Bhalodia Women's College, Rajkot. India<sup>2</sup>

**Abstract:** In this paper, we present the development of computer, openwindows detail. The system gets the open windows ID and then returns this windows full name, process id, start time and main window's title. This system is developed in Java. All so define algorithm and work flow of the system. First time start any type of application that time gets application detail.These all work are depend on Microsoft different operating system.it is same as task manager.

**Keywords:** ProcessId,Time, Windows Title, Icon.

#### **1. INTRODUCTION**

The variety of ways that people can and do commonly If more than one user is connected to your computer, you throughoutthe history of the machine. User plan their you can send them a message. entire day usingcalendar software, they conduct research or follow current eventsthrough multi-media web Open Task Manager by right-clicking the taskbar and then browsing, they store and access entiremusic collections, they communicate with one another.

Throughcommunication channel and other web apps.so user can do many activity with the help of computer apps.Now a days computer generation is day by day modernizeand give better output for any type of a work and display is also improving with ability to display more pixels in a less space then ever before.

We developed basically switching related tool they work like alt+tab pressing and display all open application in one layout with all details.these work is mainly depend on Microsoft OS.So currently working system is Alt+Tab and Win+Tab both methods are use for switch one application to another application.

First of all, get open apps detail before the user gets some other detail like which screen is open? And which location stores open apps?So we have provide first of all how to get open windows list? In open source platform,with its process ID, Time and date, windows title,and open apps main windows title.

#### **II. BASIC FOR TASK MANAGER**

Task Manager show the programs, processes and services that are currently running on your computer. You can use Task Manager to monitor your computer's performance or to close a program that is not responding.If you are connected to a network, you can also use Task

usepersonal computers has increasedextremely can see who is connected, what they are working on, and

clicking Task Manager.In detail about Task Manager, they have included windows with [system monitor,](https://en.wikipedia.org/wiki/System_monitor) and [startupmanager.](https://en.wikipedia.org/wiki/Startup_manager)thisis provides some little information for system memory,performance, CPU usage, network and some user detail with system services.

They have also delivered extra services like to terminate processes and shut down windows. Task manager was introduced WINDOWS NT 4.0. they have included its previous version only task list.by default task manager .exe store C:\Windows\System32\taskmgr.exe. Windows 8 is provide new advanced option classic task manager. This one is look different and also interactive.

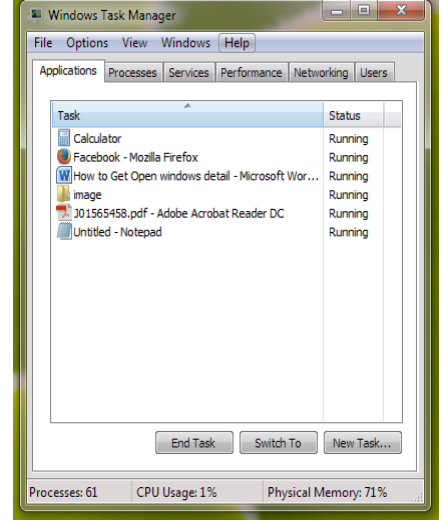

Manager to view network status and see how your network Figure 1:- Running Application display in task manager.is functioning.

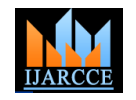

*International Journal of Advanced Research in Computer and Communication Engineering Vol. 5, Issue 6, June 2016*

Above given figure Task manager is represent running 7. IF open No of apps then. apps name and some other details.It is Microsoft in built process and this is not accessible for normal user.means not provide any rights for access this system file and any changes is not possible through user.so we are developed one open source system through user get open application 8. Set all open apps ascending order. listand its details.

### **III. MODEL AND METHODOLOGY**

#### A. Work Flow of system

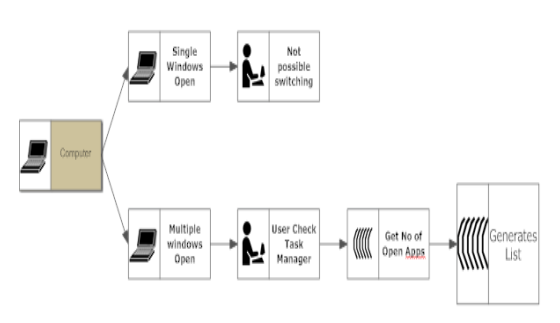

Figure:-2 Workflow for Open apps list

In this approach user will get how many application is currently open in particular computers.these flows through a user first check number of applications is open or not.if a user wont to check in Microsoft Operating system through how many applications is running on a computer that time help task manager. The Figure given below.

B. Algorithm for Open apps list

- 1. Read open apps id.
- 2. Read open apps name.
- 3. Read open apps date and time.
- 4. Read open apps main windows title.
- 5. Calculate no of open apps.
- 6. Get all required data.

List is possible. Else List is Not possible. Endif

9. Display open apps list.

10. End.

#### C. Output store

User run this program that time all the data is store in temporary memory.because these all the data are frequently change so temporary memory stored if user not access any type of data that time temporary memory automatic removed all data.

#### D. Evaluation And Result

The below given figure:-3 is output of the our practical work. It is done by open source platform(JAVA) all the contain display in column format this is basic output for user require current running application detail.right now only 9 application is running so list is create only 9 item.if user open more number of apps then create large listing. So, user become more and more easily understand the system setting and how to work operating system based on open apps.with the help of this program user aware with application process id, name, timing and other data.

The programing concept using powershell complete get all detail and display above one output.in this section windows name and time or windows title are simply understandable but, process id is little confusing task because system is all time generate new process if user close any application and then open these same application at that time both process id is different.

## Figure 3: Result for Open apps list

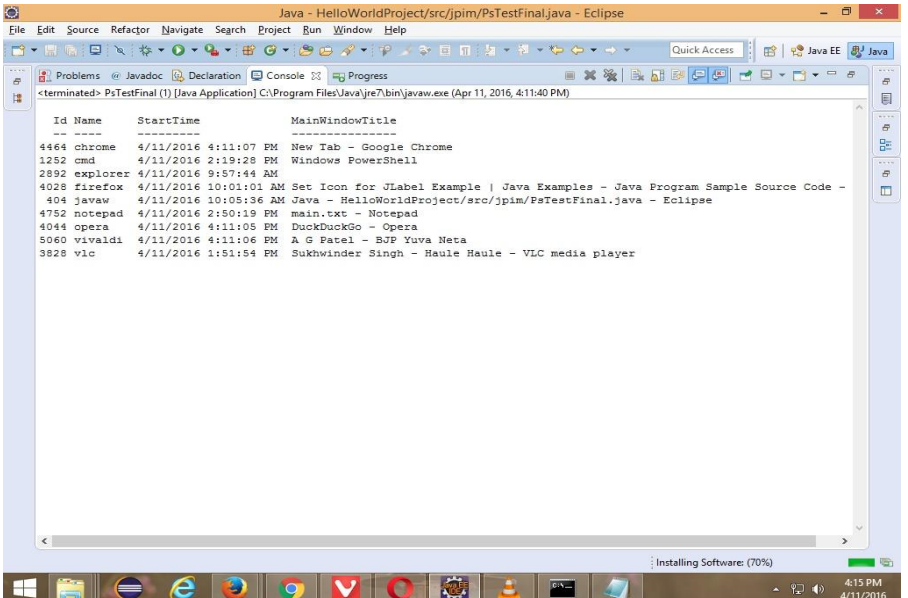

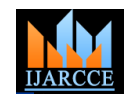

*International Journal of Advanced Research in Computer and Communication Engineering Vol. 5, Issue 6, June 2016*

For example:- user open 3 different application windows like notepad, word and chrome these all the application uniq process id, notepad id 402, word id 156 and chrome id 4459.now user cloue chrome it means 4459 process id is removed for memory and close chrome then user second time new chrome window is open so at that time new process id is generate supposes new id is 8569 or any other number also possible.so this one is important for user.

#### **IV. CONCLUSION AND FUTURE WORK**

The system generatea openwindows details and display.this paper is present task manager application and process tab similar works. any time user wont to open task manager same this type of detail provide.and future work is get open window screen with icon and all screen detail data like user press  $Alt + Tab$ .

#### **REFERANCES**

- 1. Beaudouin-Lafon, M. Novel interaction techniques for overlapping windows. Proc. UIST 2001, ACM press, 153-
- 2. Bell, B.A. and Feiner, S. Dynamic space management for user interfaces. Proc. UIST 2000, ACM Press, 239-248.
- 3. Bly, S. A. and Rosenberg, J. K. A comparison of tiled and overlapping windows. Proc. CHI 1986, ACM Press, 101-106.
- 4. [http://www.researchjournals.in/reimrj.htm\(](http://www.researchjournals.in/reimrj.htm)DesaiVaishali&Dr.Kish orAtkotiya)
- 5. http://ijircce.com/currentissue.html(10.15680/IJIRCCE.2016.040314)
- 6. Exposé. Apple Computer, Inc. [http://www.apple.com](http://www.apple.com/)
- 7. Windows Taskbar. Microsoft[. http://www.microsoft.com](http://www.microsoft.com/)
- 8. Oliver, N., Smith, G., Thakkar, C., and Surendran, A. C.SWISH: Semantic analysis of window titles and switching history. Proc. IUI 2006: ACM Press. pp. 194-201, 2006.
- 9. https://en.wikipedia.org/wiki/Task\_Manager\_%28Windows%29.
- 10. [http://www.itproportal.com/2011/10/24/how-get-most-out-new](http://www.itproportal.com/2011/10/24/how-get-most-out-new-windows-8-task-manager/)[windows-8-task-manager/](http://www.itproportal.com/2011/10/24/how-get-most-out-new-windows-8-task-manager/)
- 11. Computer aided environment for drawing (to set) fill in the blank<br>from given paragraph. e-ISSN: 2278-0661, p- ISSN: 2278e-ISSN: 2278-0661, p- ISSN: 2278-8727Volume 15, Issue 6 [www.iosrjournals.org](http://www.iosrjournals.org/)
- 12. SheetalRakangor www.ijera.com ISSN : 2248-9622, Computer Aided Environment for Drawing (To Set) True or False Objective Questions From Given Paragraph.
- 13. [www.researchgate.net/profile/Subhamay\\_Ghosh/publication](http://www.researchgate.net/profile/Subhamay_Ghosh/publication)
- 14. [https://www.researchgate.net/publication/](https://www.researchgate.net/publication/220944898_Display_space_usage_and_window_management_operation_comparisons_between_single_monitor_and_multiple_monitor_users)220944898\_Display\_space [...](https://www.researchgate.net/publication/220944898_Display_space_usage_and_window_management_operation_comparisons_between_single_monitor_and_multiple_monitor_users)

#### **BOIGRAPHIES**

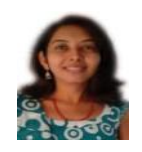

**Desai Vaishali J**. Post-graduated student for doctor degree for computer science in Suarastra University. And working as assistance professor in MCA Department of Saurastra University.

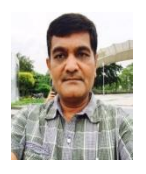

**Dr.KishorAtkotiya** Head, Department of Computer Science, J. H. Bhalodia Women's College-Rajkot.